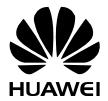

## **HUAWEI G7010**

## **Telefon komórkowy GSM**

# **Instrukcja obsługi**

Copyright © Huawei Technologies Co., Ltd. 2011. Wszelkie prawa zastrzeżone.

Żadna część niniejszego dokumentu nie może być powielana ani przesyłana w jakiejkolwiek postaci i w jakikolwiek sposób bez uprzedniej pisemnej zgody firmy Huawei Technologies Co., Ltd.

Urządzenie opisane w niniejszej instrukcji obsługi może zawierać oprogramowanie chronione prawami autorskimi firmy Huawei Technologies Co., Ltd. oraz ewentualnych licencjodawców. Klienci nie mogą w żaden sposób reprodukować, dystrybuować, modyfikować, dekompilować, dezasemblować, deszyfrować, wyodrębniać, poddawać inżynierii wstecznej, dzierżawić, cedować ani udzielać sublicencji tego oprogramowania, chyba że ograniczenia takie są zabronione przez obowiązujące przepisy lub działania takie są dozwolone przez odpowiednich właścicieli praw autorskich w ramach licencii.

Znak towarowe i zezwolenia

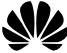

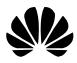

 $HU$ AWEI HUAWEI i  $\sum_{n=1}^{\infty}$  to znaki towarowe lub

zastrzeżone znaki towarowe Huawei Technologies Co., Ltd.

Inne wymienione znaki towarowe, nazwy produktów, usługi lub firmy należą do ich odpowiednich właścicieli.

#### Uwaga

Niektóre opisane funkcje produktu i jego akcesoriów zależą od zainstalowanego oprogramowania oraz możliwości i ustawień sieci lokalnej i mogą nie być włączone lub mogą być ograniczone w działaniu przez operatorów sieci lokalnej lub usługodawców sieciowych. Dlatego użyte opisy mogą nie odpowiadać całkowicie zakupionemu produktowi lub akcesoriom.

Firma Huawei Technologies Co., Ltd. zastrzega prawo do zmiany lub modyfikowania wszelkich informacji czy specyfikacji zawartych w niniejszej instrukcji, bez wcześniejszych powiadomień czy zobowiązań.

#### **BEZ GWARANCJI**

ZAWARTOŚĆ TEJ INSTRUKCJI JEST DOSTARCZONA "JAK JEST", POZA KWESTIAMI WYMAGANYMI PRZEZ OBOWIĄZUJĄCE PRZEPISY. DOKŁADNOŚĆ, NIEZAWODNOŚĆ I TREŚĆ TEJ INSTRUKCJI NIE JEST OBJETA ŻADNA GWARANCJA, WYRAŹNA, ANI DOROZUMIANĄ, W TYM MIĘDZY INNYMI DOROZUMIANĄ GWARANCJĄ PRZYDATNOŚCI HANDLOWEJ I PRZYDATNOŚCI DO OKREŚLONEGO CELU.

W MAKSYMALNYM DOZWOLONYM PRZEZ OBOWIĄZUJĄCE PRZEPISY ZAKRESIE FIRMA HUAWEI TECHNOLOGIES CO., LTD NIE JEST ODPOWIEDZIALNA ZA SZKODY SPECJALNE, PRZYPADKOWE, POŚREDNIE I WYNIKOWE, TAK JAK I ZA UTRACONE ZYSKI, MOŻLIWOŚĆ PROWADZENIA DZIAŁALNOŚCI. PRZYCHODY, DANE, DOBRE IMIĘ I PRZEWIDYWANE OSZCZĘDNOŚCI.

#### Przepisy importowe i eksportowe

Klienci powinni przestrzegać wszystkich przepisów prawa dotyczących eksportu i importu oraz innych przepisów i uzyskać wszelkie niezbędne zezwolenia rządowe i licencje, aby eksportować, reeksportować czy importować produkt, o którym mowa w niniejszej instrukcji, włącznie z oprogramowaniem i wymienionymi tu danymi technicznymi.

## Spis treści

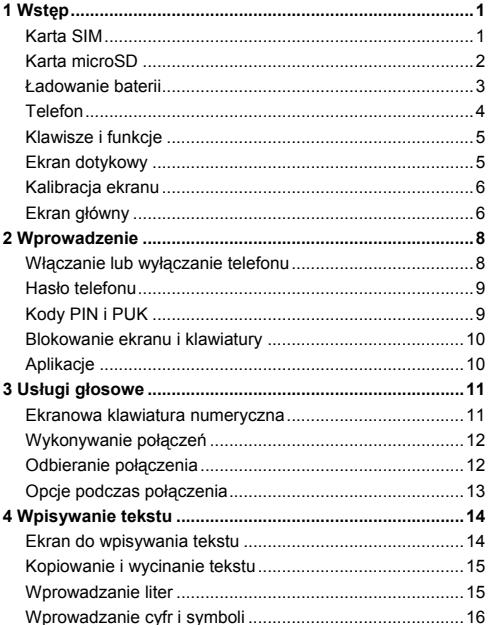

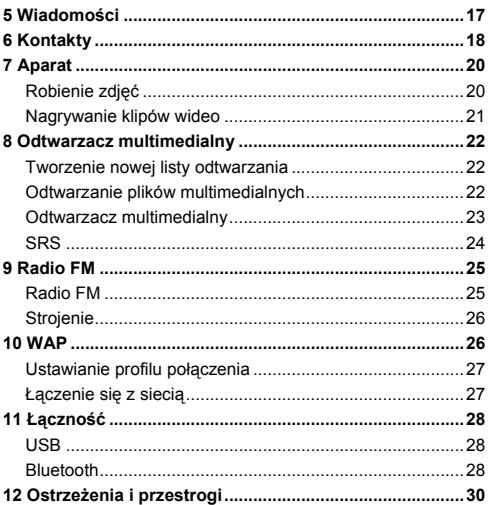

## **1 Wstę<sup>p</sup>**

**M** Wszystkie obrazy w tym podreczniku zostały zamieszczone wyłącznie w celach informacyjnych. Rzeczywisty wygląd i układ ekranu zależą od dostarczonego telefonu.

### **Karta SIM**

Przed użyciem telefonu włóż do niego kartę SIM. Kartę SIM i baterię można wyjąć z telefonu dopiero po jego wyłączeniu. Telefon obsługuje dwie karty SIM, to znaczy, że do telefonu można włożyć jednocześnie dwie karty SIM. Na poniższych ilustracjach przedstawiono sposób instalacji karty SIM.

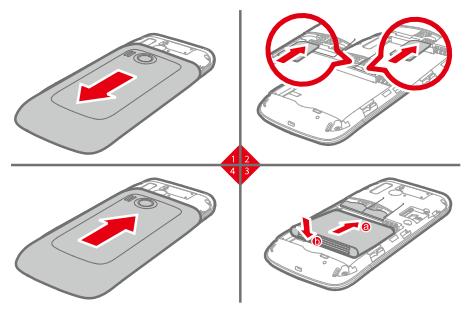

Po właczeniu telefonu stuknij **kole** w trybie oczekiwania, a następnie wybierz kolejno opcje **Ustawienia** > **Ustawienia dwóch kart SIM** > **Otwarte dwie kart SIM**, aby włączyć tryb Dual SIM.

### **Karta microSD**

Telefon obsługuje kartę pamięci microSD o pojemności do  $4$  GB.

Na poniższej ilustracji przedstawiono sposób instalacji karty microSD.

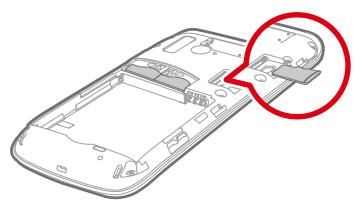

∩ Karta pamięci microSD jest wyposażeniem opcionalnym. W pakiecie może nie być karty microSD. Jeśli karta microSD jest potrzebna, należy ją zakupić.

### **Ładowanie baterii**

Bateria litowa telefonu komórkowego może być używana zaraz po rozpakowaniu. Jednak nowe baterie działają najlepiej, gdy zostaną trzykrotnie naładowane do pełna i rozładowane.

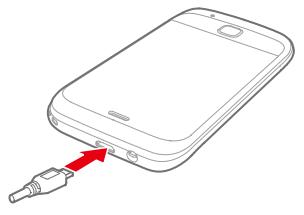

- $\square$  Podczas ładowania ikona ładowania przedstawia animację. Gdy wszystkie słupki ikony ładowania są wyświetlane i ikona jest statyczna, to oznacza, że bateria została naładowana do pełna.
	- W przypadku ładowania baterii, która została zupełnie rozładowana, ikona ładowania może zostać wyświetlona dopiero po kilku minutach.

## **Telefon**

ł ć Ĺ.

Na poniższej ilustracji przedstawiono poglądowo telefon.

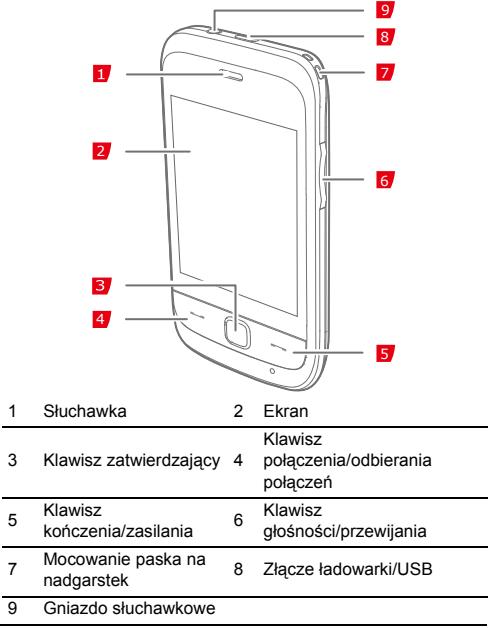

### **Klawisze i funkcje**

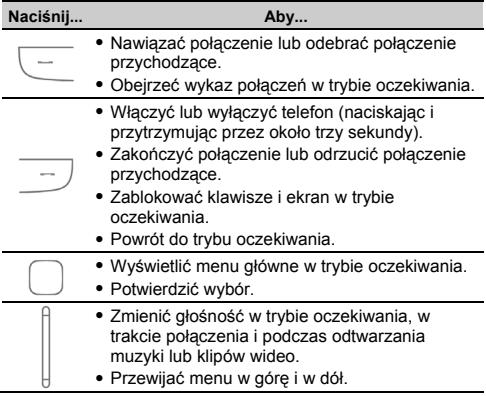

### **Ekran dotykowy**

Stuknięcie w ekran dotykowy pozwala wybrać element lub wpisać tekst.

Stuknięcie

Dotknij ekranu jeden raz, aby wybrać element lub uzyskać dostęp do menu.

Stuknięcie musi być precyzyjne, aby wybrać element, i delikatne, aby nie uszkodzić ekranu.

 Przesuwanie Dotknij ekranu a następnie przesuń palec lub rysik, aby przewijać menu lub strony.

## **Kalibracja ekranu**

Kalibracja ekranu zapewnia dokładne reakcje telefonu na dotykanie ekranu.

Stuknij **H** w trybie oczekiwania, a następnie wybierz opcję **Ustawienia** > **Kalibracja pióra**. Stukaj kolejno krzyżyki widoczne na ekranie zgodnie z wyświetlanymi poleceniami, aby skalibrować wyświetlacz telefonu.

Podczas kalibrowania ekranu stukaj dokładnie w krzyżyki. Dzięki temu ekran będzie precyzyjnie reagował na stuknięcia.

### **Ekran główny**

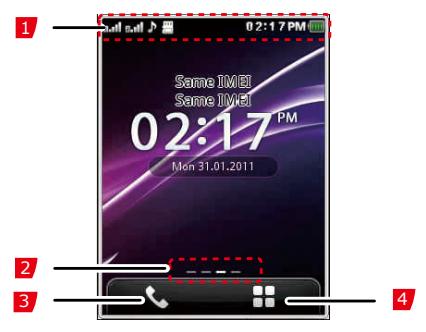

#### 1 Ikony

Widżety

- 2 Przesuń po ekranie, aby przełączyć między widżetami w trybie oczekiwania.
- 3 Wyświetlanie ekranu połączenia.
- 4 Wyświetlanie menu funkcji.

Korzystanie z menu funkcji

W trybie oczekiwania stuknij **H**, aby wyświetlić menu funkcji.

Stuknij V, aby wyświetlić wybrane menu, i stuknij p, aby powrócić do poprzedniego menu.

Ikony

W poniższej tabeli przedstawiono listę najczęściej używanych ikon.

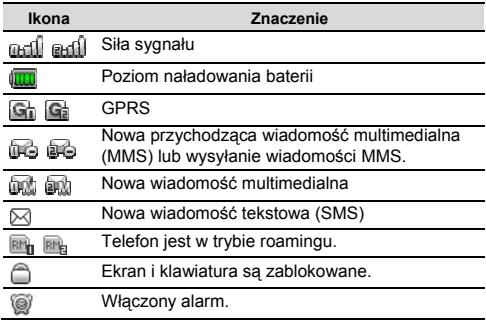

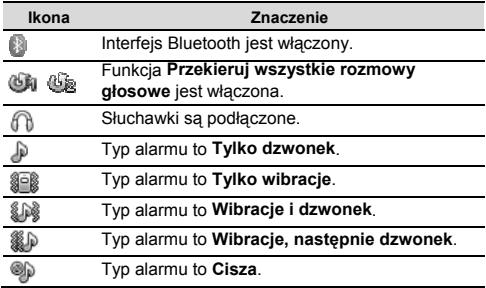

## **2 Wprowadzenie**

### **Włączanie lub wyłączanie telefonu**

Aby włączyć telefon, naciśnij przycisk i przytrzymaj przez około trzy sekundy. W razie wyświetlenia zapytania wprowadź hasło do telefonu lub kod PIN (Personal Identification Number). Kod PIN jest dostarczany wraz z kartą SIM.

Aby wyłączyć telefon, naciśnij przycisk i przytrzymaj przez około trzy sekundy.

Ponadto można zaplanować automatyczne włączenie lub wyłączenie telefonu, wykonując poniższe czynności. Telefon automatycznie włączy się lub wyłączy odpowiednio do ustawień.

- 1. Stuknij **H** w trybie oczekiwania, a następnie wybierz opcje **Ustawienia** > **Ustawienia telefonu** > **Zaplanuj włączanie i wyłączanie**.
- 2. Wybierz pojedynczy licznik czasu.
- 3. Ustaw stan i godzinę.
- 4. Stuknij  $\overline{V}$  , aby zapisać ustawienia.

## **Hasło telefonu**

Kod blokady telefonu uniemożliwia osobom postronnym korzystanie z telefonu i przywrócenie ustawień fabrycznych. Jeśli funkcja blokady telefonu jest włączona, każdorazowe włączenie telefonu wymaga wprowadzenia kodu blokady telefonu. Domyślnie funkcja blokady telefonu jest wyłączona.

Fabrycznie ustawiony kod blokady telefonu to **1234**. Aby zmienić kod blokady telefonu na dowolny ciąg o długości od czterech do ośmiu cyfr, stuknij w trybie oczekiwania  $\mathbb{H}$ , a następnie wybierz opcje **Ustawienia** > **Ustawienia zabezpieczeń** > **Zmień hasło** > **Hasło telefonu**.

Zapamiętaj swój kod blokady telefonu. Jeżeli go zapomnisz, skontaktuj się z serwisem.

## **Kody PIN i PUK**

Osobisty numer identyfikacyjny (PIN) zabezpiecza kartę SIM przed użyciem przez osoby postronne. PUK — klucz odblokowujący kod PIN pozwala odblokować zablokowany PIN. Kody PIN i PUK są dostarczane z kartą SIM. Szczegółowe informacje można uzyskać od dostawcy usług.

Po pewnej liczbie kolejnych, nieudanych prób wpisania kodu PIN, zostanie wyświetlone polecenie wpisania kodu PUK. Określona liczba kolejnych, nieudanych prób wprowadzenia kodu PUK spowoduje trwałe unieważnienie karty. W takiej sytuacji skontaktuj się ze swoim dostawca usług, aby uzyskać nową kartę SIM.

## **Blokowanie ekranu i klawiatury**

W trybie oczekiwania naciśnij  $\Box$ , a następnie stuknij  $\mathbf{V}$ , aby zablokować klawiaturę i ekran. Aby odblokować ekran i

klawiature, naciśnii  $\Box$  i dotknij ekran zgodnie z wyświetlonym poleceniem.

Jeśli funkcja **Automatyczna blokada klawiatury** jest włączona, po upływie określonego czasu w trybie oczekiwania klawiatura zostanie zablokowana automatycznie.

## **Aplikacje**

- Kalkulator: wykonywanie prostych obliczeń.
- Kalendarz: wyświetlanie dat i ustawianie zdarzeń.
- Zadania: wyświetlanie i ustawianie zadań.
- Zegar światowy: wyświetlanie i konfigurowanie stref czasowych.
- Budzik: ustawianie alarmów.
- Java: pobieranie i instalowanie aplikacji i gier w języku Java.

## **3 Usługi głosowe**

#### **Ekranowa klawiatura numeryczna**

W trybie oczekiwania stuknij **Kyla**, aby wyświetlić ekranowa klawiaturę numeryczną.

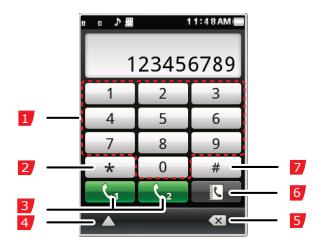

- 1 Klawisze numeryczne.
	- Do wprowadzania numerów telefonicznych.
	- Do połączeń z pocztą głosową stuknij **1** i przytrzymaj przez około trzy sekundy.
- 2 Klawisz **\***: jedno stuknięcie to **\***, dwa stuknięcia to **+** , trzy stuknięcia to **P**, a cztery to **W**.
- 3 Połączenie z wybieranym numerem telefonu.
- 4 Wyświetlanie opcji.
- 5 Kasuje znak na lewo od kursora.
- 6 Wyświetlanie kontaktów.

### **Wykonywanie połączeń**

- 1. Stuknij **W** w trybie oczekiwania.
- 2. Wprowadź numer telefonu.
- Przy połączeniach międzynarodowych stuknij dwukrotnie , aby wprowadzić prefiks kraju (**+**). Następnie wprowadź kolejno kod kraju lub regionu, numer kierunkowy i numer telefonu.
- Aby wybrać numer wewnętrzny, wprowadź numer telefonu, trzy razy stuknij \* w celu wprowadzenia **P** (cztery razy, aby wprowadzić **W**), a następnie numer wewnętrzny.
- 3. Naciśnii  $\overline{\phantom{a}}$  lub stuknij  $\overline{\phantom{a}}$ , aby wybrać numer. Jeśli tryb Dual SIM jest włączony, stuknij **kan** lub kan aby wybrać kartę SIM, która ma zostać użyta.
- 4. Naciśnij , aby zakończyć połączenie.
	- Po wprowadzeniu symbolu **P** pomiędzy numerem telefonu i numerem wewnętrznym telefon sam wybierze numer wewnętrzny po uzyskaniu połączenia.
		- Wprowadzenie symbolu **W** pomiędzy numerem telefonu i numerem wewnętrznym spowoduje, że po uzyskaniu połączenia zostanie wyświetlone zapytanie, czy wybrać numer wewnętrzny.
		- Połączenie można również nawiązać z listy połączeń, kontaktów lub wiadomości.

#### **Odbieranie połączenia**

W przypadku połączenia przychodzącego:

• Naciśnij  $\overline{\overline{\phantom{m}}\phantom{m}}$ , aby odebrać połączenie.

- Naciśnii  $\Box$ , aby odrzucić połączenie.
	- Stuknij **w zaby odebrać połączenie.**
- Stuknij X, aby odrzucić połączenie.
- Stuknij **William**, aby wyciszyć dzwonek.

### **Opcje podczas połączenia**

Podczas połaczenia można wykonywać następujące czynności:

- Naciśnii  $||$  lub  $\exists$ , aby ustawić głośność.
- Stuknij  $\Diamond$ , aby włączyć głośnik; stuknij  $\Diamond$ , aby wyłączyć głośnik.
- **•** Stuknij **A**, a nastepnie wybierz wartość Wł. dla opcii **Wycisz**, aby wyciszyć połączenie; wybierz wartość **Wył.**, aby anulować wyciszenie połączenia.
- 

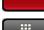

Stuknij **wychorzych połączenie.** 

Stuknij **WALLET**, aby wprowadzić numer telefonu lub wybrać kontakt z książki telefonicznej i zadzwonić.

## **4 Wpisywanie tekstu**

#### **Ekran do wpisywania tekstu**

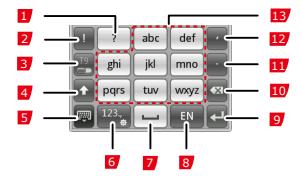

- 1 Znak zapytania (?).
- 2 Wykrzyknik (!).<br>3 Właczanie i wy
- Włączanie i wyłączanie trybu wprowadzania tekstu ze słownikiem T9.
- 4 Przełączanie pomiędzy wielkimi i małymi literami.
- 5 Zamykanie klawiatury ekranowej.
- 6 Wyświetlanie panelu cyfr i symboli. Stuknij i przytrzymaj klawisz, aby wyświetlić ekran **Ustawienia wprowadzania**.
- 7 Spacja.
- 8 Zmiana trybu wprowadzania tekstu.
- 9 Znak nowego wiersza.
- 10 Kasowanie znaku na lewo od kursora. Stuknij i przytrzymaj klawisz przez około trzy sekundy, aby wyczyścić wszystkie znaki.

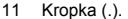

12 Przecinek (,).

13 Litery.

### **Kopiowanie i wycinanie tekstu**

Aby skopiować lub wyciąć cały tekst, stuknij w obszar tekstu i przytrzymaj przez około trzy sekundy, a następnie naciśnij przycisk **Kopiuj wszystko** lub **Wytnij wszystko**.

Aby zaznaczyć tekst do skopiowania lub wycięcia, ustaw kursor na początku tekstu, stuknij i przytrzymaj przez około trzy sekundy, przenieś kursor na koniec tekstu, a następnie naciśnii przycisk **Kopiuj** lub **Wytnij**.

Aby wkleić zaznaczony tekst, ustaw kursor w odpowiednim miejscu, stuknij i przytrzymaj przez około trzy sekundy, a następnie naciśnij przycisk **Wklej**.

### **Wprowadzanie liter**

Jeśli tryb słownika T9 jest włączony, stukaj kolejno klawisze odpowiadające literom poszczególnych wyrazów. W miarę stukania kolejnych klawiszy na ekranie będą wyświetlane odpowiadające im wyrazy ze słownika. Stuknij wyraz, który chcesz wprowadzić.

Jeśli tryb T9 jest wyłączony, stukaj kolejno klawisze odpowiadające poszczególnym literom wyrazu, dopóki nie zostanie wprowadzona właściwa litera (jedno stukniecie – pierwsza litera, dwa stuknięcia — druga itd.).

### **Wprowadzanie cyfr i symboli**

Stuknij <sup>123</sup>. aby wyświetlić panel cyfr i symboli.

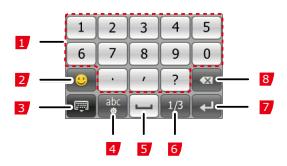

- 1 Wprowadzanie cyfr i często używanych znaków interpunkcyjnych.
- 2 Wyświetlanie i zamykanie symboli graficznych.<br>3 Zamykanie klawiatury ekranowej.

Zamykanie klawiatury ekranowej.

- 4 Zamykanie panelu cyfr i symboli.<br>5 Spacja.
- Spacia.
- 6 Przełączanie stron.
- 7 Znak nowego wiersza.
- 8 Kasowanie znaku na lewo od kursora. Stuknij i przytrzymaj klawisz przez około trzy sekundy, aby wyczyścić wszystkie znaki.

## **5 Wiadomości**

Stuknij **B** w trybie oczekiwania, a nastepnie wybierz opcie **Wiadomości** > **Utwórz wiadomość**.

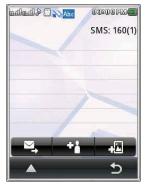

Stuknij **Will**, aby dodać odbiorców. Możesz wprowadzić numer telefonu lub wybrać odbiorcę z listy **Kontakty**.

Stuknij **XI**, aby wysłać wiadomość. Jeśli tryb Dual SIM jest włączony, stuknij opcję **Z karty SIM1** lub **Z karty SIM2**, aby wybrać kartę SIM, która ma zostać użyta.

W celu utworzenia wiadomości multimedialnej, stuknij **194** aby dodać zdjęcia, klipy wideo, klipy audio, załączniki, szablon tekstu itp.

- **Przed utworzeniem i wysłaniem wiadomości** multimedialnej skontaktuj się ze swoim dostawcą usług w celu sprawdzenia dostępności usługi MMS (Multimedia Messaging Service) i sposobu jej włączenia.
	- Zachowaj ostrożność podczas otwierania wiadomości MMS. Wiadomości MMS mogą zawierać obiekty mogące uszkodzić telefon, np. złośliwe oprogramowanie.

## **6 Kontakty**

Stuknij **H** w trybie oczekiwania, a następnie wybierz opcję **Kontakty**.

Po wybraniu kontaktu stuknij **kole**, aby zadzwonić do tego kontaktu, lub stuknij  $\mathbb{R}$ , aby napisać wiadomość i wysłać ja do tego kontaktu.

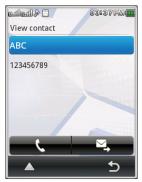

Tworzenie kontaktu

- 1. Stuknij **A**, a następnie wybierz opcję **Dodaj nowy kontakt**.
- 2. Stuknij **Na kartę SIM1**, **Na kartę SIM2** lub **Na telefonie**, aby zapisać kontakt.
- 3. Edytuj kontakt.
- 4. Po zmodyfikowaniu danych kontaktu stuknij  $\Box$ , a następnie stuknij v, aby zapisać kontakt.

#### Wyszukiwanie kontaktów

Wpisz nazwisko kontaktu lub kilka pierwszych liter nazwiska, a następnie wybierz kontakt z listy.

#### Ustawianie pamięci preferowanej

Stuknij , a następnie wybierz opcje **Ustawienia książki telefonicznej** > **Preferowana pamięć**, aby wybrać pamięć, która ma być używana.

#### Szybkie wybieranie

Funkcja szybkiego wybierania umożliwia szybkie nawiązanie połączenia przez stuknięcie i przytrzymanie ekranowego klawisza numerycznego przez około trzy sekundy.

Stuknij , a następnie wybierz opcje **Ustawienia książki telefonicznej** > **Szybkie wybieranie**, aby skonfigurować szybkie wybieranie dla numeru telefonu.

## **7 Aparat**

### **Robienie zdjęć**

Stuknij **H** w trybie oczekiwania, a nastepnie wybierz opcie **Aparat**.

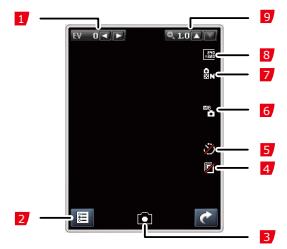

- 1 Ustawianie korekty ekspozycji.
- 2 Wyświetlanie zdjęć, ustawienia aparatu lub zdjęcia.

Zrobienie zdjęcia.

- Można także nacisnąć  $\Box$ , aby zrobić zdiecie.
- 4 Zdjęcia seryjne.
- 5 Samowyzwalacz.
- 6 Balans bieli.
- 7 Jakość zdjęcia.
- 8 Wielkość zdiecia.
- 9 Ustawianie ostrości.

## **Nagrywanie klipów wideo**

Stuknij **H** w trybie oczekiwania, a następnie wybierz opcję **Kamera wideo**.

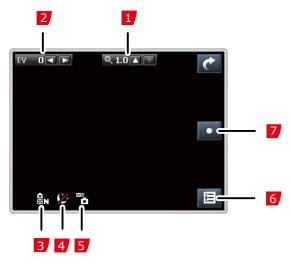

- 1 Ustawianie ostrości.
- 2 Ustawianie korekty ekspozycji.<br>3 Ustawianie jakości wideo.<br>4 Właczanie i wyłaczanie trybu n
- Ustawianie jakości wideo.
- Włączanie i wyłączanie trybu nocnego.
- 5 Balans bieli.
- 6 Odtwarzanie klipów wideo, ustawienia kamery lub wideo.

Rozpoczęcie nagrywania klipu wideo.

7 Podczas nagrywania stuknij **II**, aby wstrzymać i wznowić, stuknij **u aby zatrzymać nagrywanie i** zapisać klip wideo.

 $\square$  Można także nacisnać  $\square$ , aby rozpocząć nagrywanie klipu wideo.

Podczas nagrywania naciśnij  $\Box$ , aby wstrzymać lub wznowić nagrywanie.

## **8 Odtwarzacz multimedialny**

Stuknij **H** w trybie oczekiwania, a następnie wybierz opcie **Odtwarzacz multimedialny**.

### **Tworzenie nowej listy odtwarzania**

- 1. Stuknij  $\mathbf{H}$  w trybie oczekiwania, a nastepnie wybierz opcje **Odtwarzacz multimedialny** > **Moje listy odtwarzania**.
- 2. Stuknij **A.** a nastepnie wybierz opcie **Nowe**.
- 3. Wpisz nazwę listy odtwarzania.
- 4. Stuknij **Algebra**, a nastepnie wybierz opcie **Gotowe**.
- 5. Stuknij listę odtwarzania, aby ją wyświetlić.
- 6. Stuknij , a następnie wybierz opcję **Dodaj**.
- 7. Dodaj pliki wideo do listy odtwarzania.

## **Odtwarzanie plików multimedialnych**

Wybierz plik multimedialny zapisany w pamięci telefonu lub na karcie microSD, a następnie stuknij, aby go odtworzyć.

Możesz także dodać ulubione pliki multimedialne do listy odtwarzania. Potem możesz wybrać plik multimedialny z listy odtwarzania i odtworzyć go.

- 1. Stuknij  $\mathbf{H}$  w trybie oczekiwania, a nastepnie wybierz opcje **Odtwarzacz multimedialny** > **Moje listy odtwarzania**.
- 2. Wybierz listę odtwarzania.
- 3. Stuknij listę odtwarzania, aby ją wyświetlić.
- 4. Wybierz plik multimedialny.
- 5. Stuknij plik multimedialny, aby go odtworzyć.

#### **Odtwarzacz multimedialny**

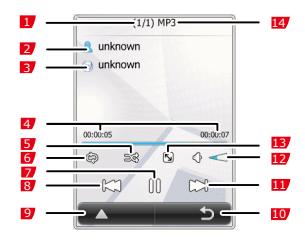

- 1 Wskazuje numer bieżącego pliku multimedialnego i łączną liczbę plików multimedialnych na liście odtwarzania.
- 2 Wskazuje wykonawcę.
- 3 Wskazuje album.
- 4 Wskazuje czas i postęp odtwarzania bieżącego pliku multimedialnego.
- 5 Losowe odtwarzanie plików multimedialnych.
- 6 . D: Powtarzanie tego samego pliku multimedialnego.
	- : Powtarzanie plików multimedialnych z bieżącej listy odtwarzania.
- 7 Pauza i wznowienie.
- 8 Poprzedni plik multimedialny.
- 9 Wyświetlenie bieżącej listy odtwarzania, konfiguracja ustawień lub wyświetlenie szczegółów bieżącego pliku multimedialnego.
- 10 Zakończenie działania odtwarzacza multimedialnego.
- 11 Nastepny plik multimedialny.
- 12 Wskazuje głośność.
- 13 Przełączenie do trybu pełnoekranowego. Można także nacisnąć klawisz zatwierdzający, aby przełączyć do trybu pełnoekranowego lub z niego wyjść.
- 14 Wskazuje nazwę bieżącego pliku multimedialnego.

#### **SRS**

WOW HD, SRS oraz symbol  $\mathcal{Q}$  są znakami towarowymi firmy SRS Labs, Inc. Technologia WOW HD jest udostepniana na licencii firmy SRS Labs, Inc.

Technologia WOW HD™ znacząco poprawia jakość odtwarzania dźwięku, udostępniając dynamiczne, trójwymiarowe środowisko akustyczne z głębokim i bogatym basem oraz przejrzystymi tonami wysokimi zapewniającymi bogactwo szczegółów.

## **9 Radio FM**

Podłącz do telefonu kompatybilne słuchawki, zanim skorzystasz z radia FM.

Kabel słuchawek pełni jednocześnie funkcję anteny. Aby zagwarantować dobry odbiór programów radiowych i najwyższą jakość dźwięku, nie odłączaj słuchawek od telefonu ani mocno nie zginaj kabla słuchawek.

### **Radio FM**

Stuknij **H** w trybie oczekiwania, a następnie wybierz opcję **FM**.

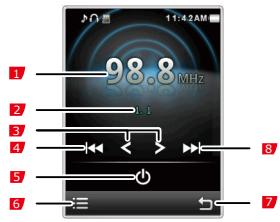

- 1 Wskazuje częstotliwość bieżącego programu.
- 2 Wskazuje numer i nazwę bieżącego kanału.
- 3 Zmiana częstotliwości o 0,1 MHz.
- 4 Przełączenie do poprzedniego kanału.
- 5 Włączenie lub wyłączenie radia FM.
- 6 Wyświetlenie listy kanałów, dostrojenie lub konfigurowanie ustawień.
- 7 Zamknięcie ekranu radia FM.
- 8 Nastepny kanał.

#### m

```
Podczas słuchania radia FM naciśnij i , aby ustawić
głośność.
```
## **Strojenie**

Jeżeli na liście nie ma kanałów, stuknij **E**, a następnie wybierz spośród nastepujących opcji:

- **Regulacja ręczna**: umożliwia wpisanie częstotliwości i słuchanie programu na tej częstotliwości.
- **Automatyczne wyszukiwanie**: automatycznie wyszukuje kanały i zapisuje je na liście kanałów. W telefonie można zapisać do 30 kanałów.

## **10 WAP**

Ten telefon pozwala na korzystanie ze stron i usług WAP (Wireless Application Protocol). Dostęp do stron WAP w telefonie wymaga wykupienia tej usługi od dostawcy usług i ustawienia odpowiednich parametrów na telefonie.

W sprawie szczegółowych informacji o usłudze i opłatach skontaktuj się ze swoim dostawcą usług.

Jeśli tryb Dual SIM jest włączony, telefon automatycznie wybierz kartę SIM1 podczas nawiązywania połączenia z siecią. Stuknij **H** w trybie oczekiwania, a nastepnie wybierz opcie

## **WAP** > **Usługa internetowa** > **Ustawienia** > **Wybierz profil**,

aby zmienić ustawienia.

## **Ustawianie profilu połączenia**

Korzystanie ze stron WAP w telefonie wymaga ustawienia informacji o koncie. Informacje o koncie przekazuje dostawca usług.

- 1. Stuknij  $\mathbf{H}$  w trybie oczekiwania, a nastepnie wybierz opcje **WAP** > **Usługa internetowa** > **Ustawienia > Profile**. Jeśli tryb Dual SIM jest włączony, wybierz kartę SIM.
- 2. Wybierz odpowiedni profil. Jeśli takiego profilu nie ma na liście, stuknij opcję **Dodaj nowe**, aby go dodać.
- 3. Stuknij profil, aby go aktywować.

## **Łączenie się z siecią**

- 1. Stuknii **H** w trybie oczekiwania, a następnie wybierz opcje **WAP** > **Usługa internetowa**.
- 2. Wybierz jedną z następujących metod, aby połączyć się z siecią.
- **Strona startowa**: powoduje wyświetlenie strony głównej.
- **Podaj adres**: wyświetla stronę WAP dla podanego adresu.
- **Ostatni adres internetowy**: wyświetla ostatnio odwiedzaną stronę WAP.
- **Ostatnie strony**: wyświetla ostatnio odwiedzone strony WAP; stuknij jedna z nich, aby ja wyświetlić.

# **11 Łączność**

### **USB**

Po podłączeniu do komputera przy pomocy kabla USB można używać telefonu jak pamięci USB. Można wtedy z komputera odczytywać pliki i zarządzać plikami przechowywanymi w pamięci telefonu oraz na karcie microSD.

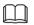

Obsługiwane są tylko systemy operacyjne Windows 2000, Windows XP i Windows Vista.

#### **Bluetooth**

Interfejs Bluetooth umożliwia transmisję danych pomiędzy telefonem i innymi urządzeniami obsługującymi technologię Bluetooth. Korzystając ze słuchawki Bluetooth, można rozmawiać przez telefon i słuchać muzyki.

Włączanie interfejsu Bluetooth

Przed konfigurację ustawień Bluetooth wykonaj poniższe czynności, aby włączyć interfejs Bluetooth.

Stuknij **H** w trybie oczekiwania, wybierz opcję **Bluetooth**, a następnie wybierz dla opcji **Zasilanie** wartość **Wł.**.

#### Transmisja danych

Interfejs Bluetooth umożliwia transmisję danych pomiędzy telefonem i innymi urządzeniami obsługującymi technologię **Bluetooth** 

- 1. Włącz interfejs Bluetooth.
- 2. Wybierz opcje **Moje urządzenie** > **Wyszukaj nowe urządzenie**, aby wyszukać urządzenia obsługujące technologie Bluetooth w zasięgu telefonu.
- 3. Stuknij wymagane urządzenie w celu sparowania.

Jeśli urządzenie zostanie znalezione po raz pierwszy, wymagane jest hasło w celu uwierzytelnienia.

#### **Korzystanie ze słuchawki Bluetooth**

Po sparowaniu słuchawki Bluetooth z urządzeniem, na ekranie w stanie oczekiwania jest wyświetlana ikona słuchawki. Teraz można korzystać ze słuchawki.

- 1. Włącz interfejs Bluetooth.
- 2. Wybierz opcję **Wyszukaj urządzenie audio**.
- 3. Stuknij słuchawkę Bluetooth, aby nawiązać z nią połączenie.

## **12 Ostrzeżenia i przestrogi**

Niniejsza część zawiera ważne informacie dotyczące instrukcji obsługi urządzenia. Zawiera również informacje dotyczące bezpiecznego użytkowania urządzenia. Przeczytaj uważnie te informacje przed rozpoczęciem używania urządzenia.

#### Urządzenia elektroniczne

Wyłącz urządzenie, gdy jego używanie go jest zabronione. Nie używaj urządzenia, gdy używanie urządzenia powoduje niebezpieczeństwo lub zakłóca działanie innych urządzeń.

#### Sprzęt medyczny

- Postępuj zgodnie z zasadami i uregulowaniami ustanowionymi przez szpitale i placówki ochrony zdrowia. Nie korzystaj z telefonu w sytuacjach, gdy jest to zabronione.
- Zalecana przez producentów rozruszników minimalna odległość między urządzeniem a rozrusznikiem serca wynosi 15 cm. Pozwala to uniknąć potencjalnych zakłóceń w działaniu rozrusznika. Jeżeli używasz rozrusznika, używaj urządzenie po stronie przeciwnej względem rozrusznika i nie noś urządzenia w przedniej kieszeni.

#### Obszary zagrożone wybuchem

W obszarze z potencjalnie wybuchową atmosferą wyłącz urządzenie oraz przestrzegaj wszystkich przepisów i instrukcji. Obszary, w których występuje atmosfera potencjalnie wybuchowa, to między innymi obszary, w których należy wyłączyć silnik samochodu. Wyzwolenie iskry w takich obszarach może prowadzić do eksplozji lub pożaru, co grozi obrażeniami ciała lub nawet śmiercią. Nie włączaj urządzenia w punktach dystrybucji paliwa jak np. stacje benzynowe. Przestrzegaj ograniczeń dotyczących używania sprzętu radiowego w magazynach i obszarach dystrybucji paliwa oraz w zakładach chemicznych. Ponadto przestrzegaj ograniczeń w obszarach, w których trwają prace strzelnicze. Przed włączeniem urządzenia sprawdź, czy nie znajdujesz się w obszarze o potencjalnie wybuchowej atmosferze. Często, ale nie zawsze, jest to wyraźnie oznaczone. Takie miejsca to między innymi miejsca pod pokładem statku, zakłady przesyłu lub przechowywania chemikaliów, obszary, w których w powietrzu występują chemikalia i pestycydy, takie jak drobiny, kurz lub proszek metalu. Spytaj producenta pojazdu na gaz LPG (takiego jak propan lub butan), czy to urządzenie może być używane w pobliżu pojazdu.

#### Bezpieczeństwo ruchu drogowego

Przestrzegaj miejscowych przepisów i zasad podczas używania urządzenia. Ponadto, jeśli używasz urządzenia podczas kierowania pojazdem, przestrzegaj następujących wytycznych:

- Skup się na prowadzeniu. Najważniejszym obowiązkiem jest zachowanie bezpieczeństwa podczas jazdy.
- Podczas prowadzenia pojazdu nie rozmawiaj przez telefon. Korzystaj z zestawów głośnomówiących.
- Gdy musisz wykonać lub odebrać połączenie, zaparkuj pojazd na poboczu przed skorzystaniem z urządzenia.
- Sygnał radiowy może wpływać na pracę układów elektronicznych w silnikach. W celu uzyskania dalszych informacji należy się skontaktować z producentem pojazdu.
- Nie należy umieszczać urządzenia w pojeździe silnikowym nad poduszką powietrzną lub w obszarze chronionym poduszką powietrzną. W przeciwnym razie urządzenie może być powodem poważnych urazów, gdy poduszka powietrzna wypełni się.

 Nie używaj urządzenia podczas lotu samolotem. Przed wejściem na pokład samolotu wyłącz urządzenie. Używanie urządzeń bezprzewodowych w samolocie może być niebezpieczne dla działania wyposażenia samolotu i zakłócić działanie bezprzewodowej sieci telefonicznej. Może to również być nielegalne.

#### Środowisko pracy

- Nie używaj ani nie ładuj urządzenia w miejscach zakurzonych, wilgotnych i zanieczyszczonych oraz w miejscach, w których występują pola magnetyczne.
- W przeciwnym razie może dojść do awarii urządzenia.
- Urządzenie jest zgodne ze specyfikacjami dotyczącymi częstotliwości radiowych, gdy jest używane blisko ucha lub w odległości 1,5 cm od ciała. Akcesoria urządzenia, takie jak futerał i uchwyt, nie powinny zawierać elementów metalowych. Trzymaj urządzenie w odległości 1,5 cm od ciała, aby spełnić wymaganie wymienione powyżej.
- W przypadku burzy z piorunami nie używaj urządzenia, gdy jest ładowane, aby uniknąć niebezpieczeństwa związanego z błyskawicą.
- Podczas rozmowy nie dotykaj anteny. Dotknięcie anteny wpływa na jakość rozmów i skutkuje zwiększeniem zużycia energii. W ten sposób skrócisz czas rozmowy oraz trybu gotowości telefonu.
- Podczas używania urządzenia przestrzegaj miejscowych przepisów i zasad oraz szanuj prawo innych do prywatności oraz postępuj zgodnie z przepisami.
- Temperatura otoczenia powinna wynosić od 0 °C do 45 °C, gdy urządzenie jest podłączone do ładowarki. Gdy urządzenie jest zasilane z baterii, temperatura otoczenia powinna wynosić od –10 °C do 55 °C.

#### Zapobieganie uszkodzeniu słuchu

Używanie zestawu słuchawkowego ustawionego na dużą głośność może spowodować uszkodzenie słuchu. Aby zmniejszyć ryzyko uszkodzenia słuchu, należy obniżyć głośność zestawu słuchawkowego do bezpiecznego i wygodnego poziomu.

#### Bezpieczeństwo dzieci

Należy przestrzegać wszystkich uregulowań dotyczących bezpieczeństwa dzieci. Pozwolenie dzieciom na zabawę urządzeniem lub jego akcesoriami, które mogą mieć części możliwe do odłączenia od urządzenia, może być niebezpieczne ze względu na ryzyko udławienia. Upewnij się, że małe dzieci nie mają dostępu do urządzenia i jego akcesoriów.

#### Akcesoria

Używaj wyłącznie akcesoriów dostarczonych przez producenta. Używanie w połączeniu z tym urządzeniem akcesoriów innych producentów lub dostawców może unieważnić akceptację lub gwarancję dotyczącą urządzenia, spowodować uszkodzenie urządzenia lub być przyczyną niebezpieczeństwa.

#### Bateria i ładowarka

- Gdy ładowarka nie jest używana, należy ją odłączyć od gniazdka elektrycznego i urządzenia.
- Bateria może być ładowana i rozładowywana setki razy, zanim się zużyje. Gdy długość trybu gotowości i czas rozmów jest krótszy niż zwykle, należy wymienić baterię.
- Do zasilania ładowarki należy używać prądu zmiennego o parametrach zgodnych ze specyfikacją. Nieprawidłowe napięcie zasilania może spowodować pożar lub awarię ładowarki.
- Nie należy zwierać dwóch biegunów baterii przewodnikami,

takimi jak przedmioty z metalu, klucze czy biżuteria. W przeciwnym razie może dojść do zwarcia baterii, co może być przyczyną obrażeń ciała i poparzeń.

- Nie wolno rozbierać baterii na cześci ani lutować jej biegunów. W przeciwnym razie może dojść do wycieku elektrolitu, przegrzania, pożaru lub eksplozji.
- W razie wycieku elektrolitu należy unikać kontaktu ze skórą i oczami. W przypadku kontaktu elektrolitu ze skórą lub oczami należy natychmiast przemyć miejsce kontaktu czystą wodą i skontaktować się z lekarzem.
- Jeśli podczas ładowania lub przechowywania dojdzie do deformacji baterii, zmiany jej koloru lub nienormalnego wzrostu temperatury, należy natychmiast wyjąć baterię i zaprzestać jej używania. W przeciwnym razie może dojść do wycieku elektrolitu z baterii, przegrzania, eksplozii lub pożaru.
- W przypadku uszkodzenia kabla zasilającego (na przykład odsłonięcia odizolowanego przewodu lub pęknięcia) lub obluzowania wtyczki należy natychmiast zaprzestać używania kabla. W przeciwnym razie może dojść do porażenia prądem, zwarcia ładowarki lub pożaru.
- Nie wolno wrzucać baterii do ognia, ponieważ moga eksplodować. Baterie mogą również eksplodować w przypadku ich uszkodzenia.

Czyszczenie i konserwacja

- Obudowa urządzenia, bateria i ładowarka nie są wodoodporne. Muszą być zawsze suche. Należy chronić urządzenie, baterię i ładowarkę przed wodą i parą. Nie wolno dotykać urządzenia ani ładowarki mokrymi rękami. W przeciwnym razie może dojść do zwarcia, awarii urządzenia i porażenia prądem.
- Nie należy umieszczać urządzenia, baterii ani ładowarki w miejscach, w których mogą ulec uszkodzeniu podczas kolizji.

W przeciwnym razie może dojść do wycieku z baterii, uszkodzenia urządzenia, przegrzania, pożaru lub eksplozji.

- W pobliżu urządzenia nie należy umieszczać magnetycznych nośników danych, takich, jak karty magnetyczne i dyskietki. Promieniowanie emitowane przez urządzenie może usunąć zapisane na nich informacje.
- Nie należy pozostawiać urządzenia, baterii ani ładowarki w miejscu o bardzo niskiej lub bardzo wysokiej temperaturze. W przeciwnym razie sprzet może nie funkcjonować prawidłowo lub może dojść do pożaru lub eksplozji. W temperaturze poniżej 0 °C wydajność baterii jest niższa.
- Nie wolno kłaść ostrych metalowych obiektów (np. szpilek) w pobliżu słuchawki. Słuchawka może przyciągnąć te przedmioty i może dojść do zranienia, gdy użytkownik użyje urządzenia.
- Przed czyszczeniem lub konserwacją urządzenia należy je wyłączyć i odłączyć od ładowarki.
- Do czyszczenia urządzenia i ładowarki nie należy używać detergentów, proszków, ani innych środków chemicznych (takich jak np. alkohol i benzen). W przeciwnym razie części urządzenia mogą zostać uszkodzone i może dojść do pożaru. Urządzenie i ładowarkę można czyścić zwilżoną, miękką ściereczką antystatyczną.
- Nie wolno demontować urządzenia ani akcesoriów. W przeciwnym razie gwarancja na urządzenie i akcesoria zostanie unieważniona, a producent nie będzie odpowiedzialny za szkody.

#### Telefony alarmowe

Urządzenie może być używane do wykonywania połączeń awaryjnych w obszarze z dostępną siecią. Nie można jednak zagwarantować niezawodności połączenia w każdych warunkach. Komunikacja w sytuacjach krytycznych nie może być oparta wyłącznie na tym urządzeniu.

Informacje dotyczące certyfikatów (SAR)

To urządzenie spełnia wymagania dotyczące ekspozycji na działanie fal radiowych.

Urządzenie to pełni funkcję nadajnika i odbiornika o niskiej mocy. Urządzenie to zostało zaprojektowane tak, aby nie przekraczało limitów dotyczących ekspozycji na działanie fal radiowych zgodnie z międzynarodowymi wytycznymi. Wytyczne te zostały opracowane przez niezależną organizację naukową ICNIRP (International Commission on Non-Ionizing Radiation Protection) i zawierają środki bezpieczeństwa zapewniające ochronę wszystkich osób, niezależnie od ich wieku i stanu zdrowia.

Współczynnik absorpcii swoistej (SAR) to jednostka szybkości, z jaka ciało człowieka pochłania energie, gdy jest wystawione na działanie fal radiowych. Wartość SAR określa się przy najwyższym dozwolonym poziomie mocy i warunkach laboratoryjnych. Tym niemniej, poziom SAR dla danego urządzenia w normalnych warunkach może być znacznie niższy od takiej wartości. To dlatego, że urządzenie zaprojektowano tak, aby wykorzystywało minimum mocy do komunikacii z siecia.

Ograniczenie poziomu SAR, stosowane również w Europie, wynosi 2,0 W/kg średnio na 10 g tkanki. Najwyższa wartość współczynnika SAR w przypadku tego typu urządzenia podczas testowania go przy uchu to 0,85 W/kg oraz 0,749 W/kg, gdy urządzenie było prawidłowo noszone przy ciele.

#### Utylizacja i przetwarzanie odpadów

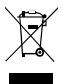

Ten symbol na urządzeniu (i dołączonych do niego bateriach) oznacza, że elementy te nie mogą być wyrzucane jako zwykłe odpady domowe. Nie wyrzucaj urządzenia ani baterii do nieposegregowanych odpadów komunalnych. Urządzenie (i baterie) należy po upływie okresu eksploatacji przekazać do zatwierdzonego punktu zbiórki w celu recyklingu i odpowiedniej utylizacji.

Aby dowiedzieć się więcej o przetwórstwie tego typu urządzeń lub baterii, skontaktuj się z miejscowymi władzami, służbami komunalnymi lub sprzedawcą, u którego nabyto dany sprzęt. Wyrzucanie tego urządzenia podlega dyrektywie Unii Europejskiej w sprawie zużytego sprzętu elektrycznego i elektronicznego (Waste from Electrical and Electronic Equipment, WEEE). Powodem oddzielania takich urządzeń i baterii od innych odpadów jest minimalizacja potencjalnego wpływu niebezpiecznych substancji na zdrowie ludzi.

#### Zmniejszanie udziału niebezpiecznych substancji

To urządzenie jest zgodne z przepisami Unii Europejskiej dotyczącymi rejestrowania, oceniania, zatwierdzania i ograniczania stosowania chemikaliów (Registration, Evaluation, Authorisation and Restriction of Chemicals, REACH) – rozporządzeniem nr 1907/2006/WE Parlamentu Europejskiego i Rady – oraz z dyrektywą Unii Europejskiego dotyczącą ograniczeń w stosowaniu substancji niebezpiecznych (Restriction of Hazardous Substances, RoHS) – dyrektywą 2002/95/WE Parlamentu Europejskiego i Rady. W celu uzyskania dalszych informacji dotyczących zgodności tego urządzenia z przepisami REACH należy odwiedzić stronę www.huaweidevice.com/certification. Zalecamy regularne korzystanie z tego adresu w celu uzyskania aktualnych informacji.

#### Zgodność z przepisami UE

Niniejszym firma Huawei Technologies Co., Ltd. deklaruje, że to urządzenie jest zgodne z podstawowymi wymaganiami i innymi istotnymi postanowieniami dyrektywy 1999/5/WE. Deklaracja zgodności jest dostępna na stronie internetowej www.huaweidevice.com/certification

# $C<sub>0197</sub>$

Uwaga: Należy przestrzegać przepisów lokalnych w kraju, w którym urządzenie ma być używane. Korzystanie z urządzenia może być ograniczone w niektórych lub wszystkich państwach członkowskich Unii Europejskiej (UE).

Wersja: 01 nr: 96720561